#### **A UTILIZAÇÃO DO GEOGEBRA NO ENSINO DE GEOMETRIA PLANA: UMA EXPERIÊNCIA COM ALUNOS DO ENSINO MÉDIO**

#### **THE USE OF GEOGEBRA IN TEACHING OF PLANE GEOMETRY: AN EXPERIENCE WITH HIGH SCHOOL STUDENTS**

Filipe Ramos Netto<sup>1</sup>; Luciano de Oliveira<sup>2</sup>; Luísa Dinele Montanha Marques Galarça<sup>3</sup>; Maurício Ramos Lutz<sup>4</sup>.

<sup>1</sup>Instituto Federal Farroupilha (aluno) - filipe r n@yahoo.com.br ²Instituto Federal Farroupilha (professor) – luciano.oliveira@iffarroupilha.edu.br ³Instituto Federal Farroupilha (aluna) – luisadinele@gmail.com 4 Instituto Federal Farroupilha (professor) – mauricio.lutz@iffarroupilha.edu.br

**Resumo:** Este trabalho consiste num estudo de caso, baseado em uma intervenção pedagógica na Escola Estadual Dr. Romário Araújo de Oliveira, pelos alunos do Curso de Licenciatura em Matemática do Instituto Federal Farroupilha – Campus Alegrete/RS, como uma atividade da disciplina Prática enquanto Componente Curricular IV. O software Geogebra foi utilizado como uma ferramenta para orientar os alunos na apresentação de entes geométricos e suas propriedades. Inicialmente, os alunos introduziram ao grupo os comandos básicos de movimento, construção e edição do software. Logo após, esses alunos juntamente com o grupo de aplicação da atividade construíram uma figura geométrica, tendo como objetivo melhorar seus conhecimentos em geometria por meio do uso do Geogebra. No final da atividade, o grupo respondeu a um questionário para avaliar a sua aprendizagem e o software, bem como, obter informações sobre a opinião das aulas de geometria. Coimo resultado, a maioria do grupo considerou a atividade interessante, uma vez que tiveram a oportunidade de investigar mais acerca desse assunto, dessa forma, tornaram-se motivados.

Palavras-chave: geometria; Geogebra; Ensino Médio.

**Abstract:** This paper consists of a case study based on a pedagogical intervention in Dr. Romario Araújo de Oliveira School by students of Mathematics Course from Instituto Federal Farroupilha – Campus Alegrete/ RS as an activity of Prática enquanto Componente Curricular IV. The Geogebra Software was applied as a tool to guide the students in the presentation of geometric entities and their properties. First of all, the students introduced the basic commands of movement, construction and edition of the *software*. After that they constructed with the group a

geometric figure as a way of improving their knowledge in *Geogebra* and making possible its appliance. In the end of the activity the group answered a questionnaire to assess their learning and the *software* as well as obtain their opinion about geometry lessons. As a result, the group majority enjoyed the class because Geometry was reviewed in interesting way as they had the opportunity of investigating more on this subject, making them motivated.

Keywords: geometry; Geogebra; High School.

## **1. INTRODUÇÃO**

O Geogebra é um software de geometria dinâmica com origem em 2001, que reúne geometria, álgebra, planilha de cálculo, gráficos, estatística e probabilidade em um único pacote fácil de se usar. (NÓBRIGA; ARAÚJO, 2010). Para Baldini (2004), a geometria dinâmica é característica já trazida por outros softwares, tais como Cabri-Géomètre II e Geometer Sketchpad. Porém, um grande diferencial do Geogebra é o fato de o sujeito que o acessa conseguir interagir tanto com a parte geométrica como também a algébrica dos entes que constrói.

Ele foi escolhido devido à sua familiaridade com os acadêmicos do curso de Licenciatura em Matemática. A aula relatada neste trabalho fez parte do Plano de aula construído na disciplina de Prática enquanto Componente Curricular (PeCC) IV, tendo como objetivo a inserção das tecnologias no ensino da Matemática no Ensino Médio.

Pretende-se, então, mostrar uma aula com a ferramenta tecnológica como meio de ensino e aprendizagem. Será realizado um espaço para que os estudantes possam não apenas seguir determinações dos professores, mas também conhecer e interagir com o Geogebra, uma vez que isso inclui-os, como indica Baldini (2004), em um caráter investigativo, importantíssimo devido ao fato de todos os alunos presentes não possuírem experiência com esse software. Ou seja, o próprio software já corrobora como um incentivo para si mesmo, mas que é estabelecido linearmente devido à figura docente, para que o espaço didático não fique aberto ao acaso.

A turma com que trabalhamos possuía oito alunos durante a aplicação da atividade com a tecnologia. Alguns deles conseguiram acessar várias construções e possibilidades do Geogebra, fora aquelas

indicadas pelos professores, enquanto outros se ativeram a seguir as instruções. A aula se deu em dois períodos e foi no primeiro que os alunos tiveram essa liberdade de formar figuras e observar suas mudanças no plano, sendo que foi nessa aula, então, que estes alunos puderam ser introduzidos no estudo da geometria plana.

A escola em que houve a participação dos acadêmicos da Licenciatura em Matemática foi a Escola Estadual de Ensino Médio Dr. Romário Araujo de Oliveira - CIEP, que trabalha com a educação de crianças e adolescentes pela manhã e tarde. Localizada no município de Alegrete (RS), a turma em que foi dado o trabalho era a 302, terceiro ano do ensino médio, pelo turno da manhã. Uma vez que conversamos anteriormente com o professor titular daquela turma, sobre o histórico dos alunos frente à geometria, já havíamos tido a informação de que era uma área sem grande desenvolvimento dentro daquela classe. Tanto por isso, o objetivo do trabalho voltou-se à obtenção pelos alunos de conceitos da geometria plana, como reta, segmento, perpendicularidade e paralelismo, por exemplo. Também foi esperada uma identificação dos estudantes de como se davam as relações entre estas definições e desenhos geométricos ao longo da mudança no espaço e nas dimensões das figuras construídas.

Este tipo de situação relativa ao descompasso no ensino da Geometria já era prevista devido à ainda existente lacuna em algumas escolas quanto ao espaço dado à geometria frente a outros conteúdos de matemática, como vemos há um grande período, dada a indignação de Lorenzato (1995) desde a década de 90 sobre como alguns professores não abordam estes saberes ou até como se davam as condições destes.

## **2. USO DAS TECNOLOGIAS NO ENSINO DE GEOMETRIA**

Este trabalho utiliza, para a aplicação da atividade na turma de 3ª ano do Ensino Médio, o Geogebra, que mistura álgebra e geometria, entre outros conteúdos. E o uso do recurso tecnológico para o ensino de Geometria se faz presente devido à sua característica de geometria dinâmica. Essa traz consigo uma grande possibilidade de aprendizado ao estudante que o aplicará nos estudos uma vez que com a geometria dinâmica, como expõe Silva e Penteado (2013), permite-se o arrastar das construções geométricas que os próprios alunos construíram.

Esse arrastar conserva as propriedades das figuras geométricas que foram interligadas e provoca alterações correspondentes no desenho que "se deforma continuamente mantendo as relações especificadas como essência na construção original" (SILVA; PENTEADO, 2013, p. 281). Esta oportunidade de os discentes experimentarem e enxergarem as transformações geométricas a partir de suas próprias experimentações é o que os guia a um aprender baseado também na concretude, não exigindo apenas a abstração de figuras com o movimento anteriormente apenas imaginado.

É como relatam Pastana e Vaz (2016), quando dizem que o aluno terá grande oportunidade nessa aprendizagem por ser um sujeito ativo no conhecimento estudado, construindo as ideias e conceitos necessários. A geometria dinâmica é uma das vertentes que torna isso possível, não apenas no *Geogebra* como em outros programas.

Já conhecemos, porém, este software e seu funcionamento, o qual é base para muitos experimentos em aula. Podemos percebê-lo, por exemplo, nos trabalhos de Seolin e Andrade (2010) e de Jatobá e Silva (2016). A partir deles, podemos verificar como as tecnologias ainda não são familiaridade de muitos docentes. E quanto ao próprio Geogebra, nas chances que este teve de ser aplicado em aulas, mostrou sua capacidade de trazer uma observação espacial aos alunos para além do caráter estático do livro didático. Além de que, como tecnologia de geometria dinâmica, segundo Baldini, introduz o aspecto investigativo ao aluno.

> Os software que oportunizam investigação e exploração das propriedades das figuras geométricas por meio de sua característica dinâmica permitem ao aluno desenvolver seu espírito de investigação, fazer conjecturas, desenvolver atividades manipulativas, ter seu ritmo individual, proporcionando, com isso, as novas formas de pensar e novas formas de resolver problemas. (2004, p. 29).

Não é trabalhada, portanto, apenas uma característica com os estudantes, mas há o desenvolvimento de várias destas. No entanto, nunca é dispensado o papel do educador por trás das tecnologias que são meio para o aprendizado dos educandos. A figura do professor é imprescindível, uma vez que, como já afirmam Seolin e Andrade (2010), ele deve considerar o objeto tecnológico como uma grande ferramenta auxiliadora. E também, sem o devido planejamento deste, a aula tende a seguir um rumo sem a devida apropriação dos conceitos matemáticos por parte do discente, pois ele guia e orienta para o objetivo da aula.

Por fim, este estudo, não apenas com tecnologia, mas com geometria tem por inspiração a face da educação básica de matemática carente de um aprofundamento em geometria, o que muitas vezes já ocorre desde o Ensino Fundamental. Vimos, pois, tanto nos estudos já citados, como em outros tal qual o de Lobo e Bayer (2004), que ainda hoje vemos a educação em geometria plana recebendo menos destaque que outros conteúdos de Álgebra e Aritmética. E esta face não é algo atual, mas já apresentado há tempos, como apontado no texto "Por que não ensinar geometria?"

É interessante observar que distintas são as razões utilizadas pelos professores para justificar a ausência do estudo da Geometria nos diferentes graus: "porque não sei", "porque não dá tempo", "porque os alunos preferem trabalhar com números", "porque os problemas são de contas", etc. No entanto, nenhuma razão tenta colocar em dúvida os méritos próprios da Geometria. Talvez, o maior de todos eles seja o fato da Geometria exigir do aluno uma maneira específica de raciocinar; isso quer dizer que ser bom conhecedor de Aritmética ou de Álgebra não é suficiente para resolver problemas de Geometria. (LORENZATO, 1995. p. 5)

Lorenzato afirma isso não apenas por parte dos alunos, e nem apenas dos professores, mas de ambos. Junto destes entram outros elementos como o livro didático, o qual não dava tanto destaque à geometria em sua época, sendo que outros estudos, como o de Lobo e Bayer (2004), também expõe a menor presença da geometria no ensino escolar, segundo os quais, muitos professores esperavam trabalhá-los nos últimos meses do ano, não os alcançando por vezes.

## **3. MATERIAIS E MÉTODOS**

Nossa experiência na disciplina PeCC IV foi orquestrada em dois momentos principais. O primeiro é a observação da turma de 3ª ano do Ensino Médio, para conhecermos o público com o qual estaríamos lidando. O segundo é a aplicação de fato da aula, no laboratório de informática, para o aprendizado de alguns entes da geometria plana por meio da utilização do Geogebra.

No mês de setembro de 2017, fomos falar com o professor regente da disciplina de Matemática da Escola Estadual Dr. Romário Araújo de Oliveira – CIEP. Ele nos entregou um breve relato da sua atuação até então com a turma de 3ª série. Disse-nos que a turma é composta por 19 alunos, sendo que nem todos costumam estar presentes regularmente, tendo 15 ou 16, e que ela se mostrou como uma turma disposta a intervenções

didáticas. Porém, não é um conjunto de alunos com uma bagagem tão vasta de conhecimento na disciplina.

Na observação que fizemos em setembro, conseguimos assistir dois períodos da turma, sem interferir na prática do professor, que estava ensinando o conteúdo de números complexos. A aula inteira girou em torno da resolução no caderno de 16 questões de potências da unidade imaginária.

Depois da aula, conversamos com o professor sobre a turma ter um andamento mais lento para compreender o conteúdo e resolver os exercícios. E decidimos, com o concordar dele, que poderíamos abordar outro conteúdo que não fosse números complexos, como geometria. E assim, foi preparada a aula.

## **4. APLICAÇÃO DA AULA**

A prática de ensino ocorreu na turma 302, no mês de novembro de 2017, em dois períodos, antes e após o intervalo, na sala de informática. A partir de um planejamento de aula, este exercício foi guiado nesta manhã.

Boa parte da atividade combinada se baseou em exercícios de protocolos de construção no Geogebra que os próprios licenciandos trabalharam na disciplina de PeCC IV, neste semestre de 2017. Enquanto a outra parte da atividade foi centrada nas definições de objetos da geometria plana, pelas quais o grupo organizou um material impresso para os discentes da escola.

Primeiramente, como os períodos se passariam no laboratório de informática, realizou-se com o professor titular o combinado que se comunicaria aos alunos que, ao entrar na sala de informática, não poderiam utilizar a internet para entrar em outros sites, principalmente em redes sociais.

Foi entregue uma folha com os elementos, as representações, os desenhos e as características de pontos, reta, segmento de reta, semirreta, ponto médio, reta perpendicular, reta paralela circunferência e, por fim, a construção de um quadrado. Por ela ser entregue, não se teve de usar o quadro, sendo que foi com ela que as explicações foram executadas.

Começou-se os primeiros passos no software, sendo a realização de um breve comentário. A explicação de que ao clicarmos em cima da tela

do Geogebra, com o botão direito, abrem comandos para a malha e para os eixos, com os quais iremos ocultar para trabalharmos. Como existem vários tipos de instrumentos educativos que servem ao auxílio da aula para um melhor aprendizado e compreensão de um determinado conteúdo, nesta prática foi desafiada a aplicação com auxílio deste software, que fará parte da formação dos educandos a partir desse momento.

Vários são os recursos tecnológicos, a calculadora, um retro projetor, o vídeo e até a mais simples de todas as ferramentas tecnológicas: o giz. Todos esses recursos já há algum tempo, são parceiros do profissional da educação, porém, quando falamos do uso de microcomputadores e seus softwares educativos, estamos nos referindo a uma potencial ferramenta que ainda não se encontra, de forma aceitável, inserida na prática docente do professor de matemática (CAVALCANTE, 2010, p. 2).

O conteúdo da aula de geometria plana começou com algumas explicações dos termos da folha e de suas definições. Como a folha ficava com eles, não foram escritas as definições no quadro. Foi desenvolvida essa explicação a partir do próprio Geogebra. Para cada elemento, ponto, reta, segmento, entre outros, era exposta a ideia do que significava e logo eram indicados os comandos com os quais os estudantes formavam esses elementos.

Foi disponibilizado certo tempo aos discentes para, após serem passados os comandos de edição das figuras, tais como "apagar", "exibir rótulo", "exibir objeto", "propriedades", poderem dominar estes e outros comandos que encontrassem.

Como a aula acontecia em dois períodos, para o segundo período realizamos uma única atividade, que foi a construção de um quadrado, que mantivesse suas características quando manipulado no computador. O protocolo de construção, que são as instruções para formar esta figura, foi escrito no quadro com um número de passos. Cada passo era escrito e os estudantes deviam executá-lo, com ajuda dos professores ao seu lado caso tivessem dúvidas.

Foram utilizados os elementos que eles receberam na folha para a construção do quadrado. O primeiro passo foi formar um segmento com comprimento fixo para começar o desenho, o que deve garantir que o quadrado não se desconfigurasse. O segundo é formar as retas perpendiculares a este segmento que passassem pelas suas extremidades. O terceiro passo é formar duas circunferências a partir do

comando "círculo dados centro e raio". Com este, os centros serão as duas extremidades do segmento e o raio a ser digitado é o comprimento que cada aluno escolheu para seu segmento.

O quarto passo é marcar os pontos em comum entre estas circunferências e as retas perpendiculares que passam por seus centros, pelo comando "intersecção de dois objetos", clicando na reta e depois no círculo (ou no círculo e depois na reta). Como cada circunferência possui duas intersecções com as suas retas, o quinto passo trata-se de escolhermos um par dos quatro pontos surgidos no passo anterior de forma que possamos formar com este par e as duas extremidades do segmento feito no início, os vértices do nosso quadrado. Os alunos deveriam checar quais pares formam um quadrado e quais não, conforme a Figura 1.

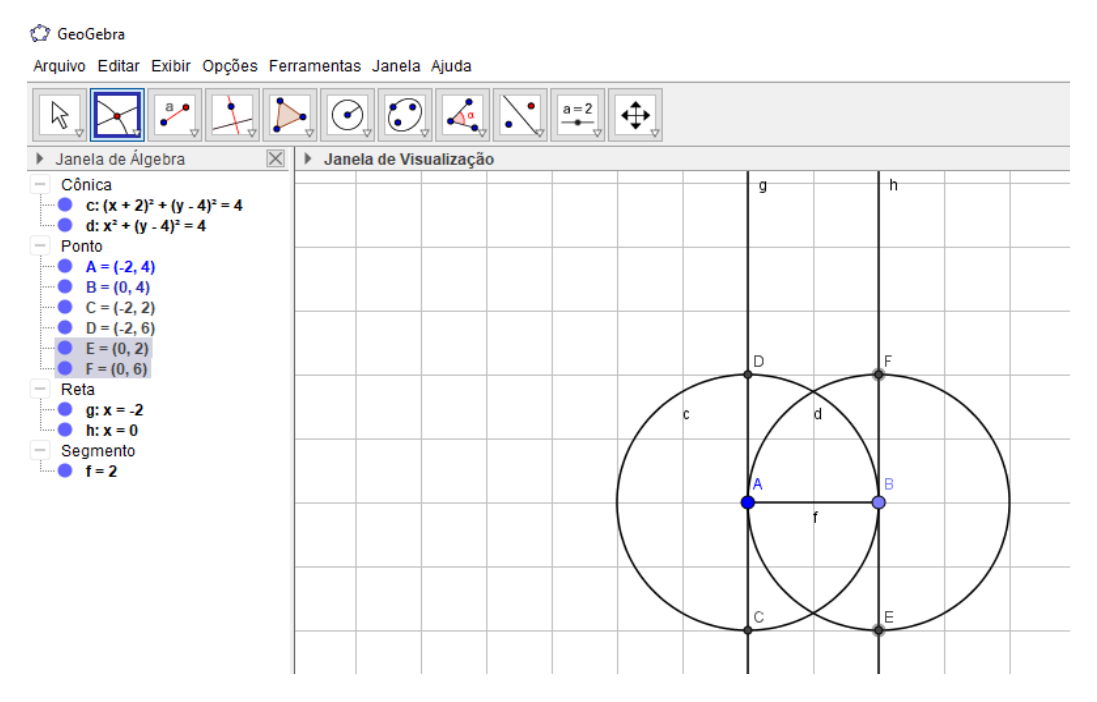

Figura 1 – Intersecções entre as circunferências e as retas perpendiculares às extremidades no Geogebra. (Fonte: os autores).

O sexto e último passo era unir os quatro pontos formando os segmentos que seriam os lados do quadrado. Era escrito e realizado, pelos alunos, um passo por vez, e assim sucessivamente, até o último passo, em

que se exibiu apenas os vértices e os segmentos que formavam o quadrado.

Posteriormente, foi feita uma pesquisa de campo em forma de questionário, da qual foram recolhidas as respostas para discussão dos dados.

#### **5. RESULTADOS E DISCUSSÕES**

No início da aplicação do plano os alunos demonstraram que não tinham familiaridade com o *Geogebra*, pois não o conheciam. Assim, o grupo docente foi compartilhando seu conhecimento com eles. E houve muitos alunos que passaram a explorá-lo, que estavam com muito interesse em saber como lidar com este software, o que pode ser muito proveitoso também, já que no ano seguinte eles poderão estar em uma faculdade e lidar com este tipo de *software*, ou talvez fazê-lo no trabalho. A cada momento que se interrogava sobre os elementos eles davam suas contribuições, realizavam construções no Geogebra, e foram entusiasmando-se em ter tal contato.

E foi notável como para um grupo de jovens, o acesso a outros comandos se deu muito rápido, e não só comandos de edição. Uma vez que as construções no Geogebra (apenas pela parte geométrica) se dão a partir dos ícones na barra horizontal superior, após o grupo docente apresentar os comandos básicos que utilizariam, esses estudantes selecionaram outros comandos de construção, conseguindo formar novos figuras e outros entes geométricos, tais como polígonos, arcos de circunferência, e até inseriram algumas imagens do computador.

Eles construíram figuras fechadas e foram mudando suas cores, seus preenchimentos, suas espessuras, e formavam ângulos entre retas que construíam, ou entre pontos no plano em relação a pontos na reta. Para alguns que chegaram por si só neles, ensinamos a fazer os controles deslizantes, ferramenta que forma parâmetros que variam entre as quantidades numéricas que preferirmos para aplicar, por exemplo, em distâncias de segmentos, para que possam aumentar ou diminuir.

Em seguida, antes da construção do quadrado, foi proposto um desafio, de que eles formassem um quadrado sozinhos. Ocorreu a pergunta dos docentes, o que é necessário para uma figura ser um quadrado, e os discentes responderam que é preciso ter os ângulos de 90°

graus e os quatros lados com as mesmas medidas. Foram rapidamente fazer o quadrado. Ressaltou-se que um quadrado não poderá ter um ângulo de maior ou menor que 90º. Foi perguntado se era possível ver que a figura construída é um quadrado, rapidamente falaram que sim. E estático ele realmente era um quadrado.

Porém, foi aproveitado o fato de que os estudantes estavam melhor apresentados ao Geogebra, sendo que antes não apenas estavam criando entes geométricos, mas também os rotacionando e transladando. Mostrou-se que, movendo qualquer dos vértices da figura formada, ela não permanecia um quadrado. Teríamos então que, de alguma maneira, fixar aqueles pontos. Assim como no trabalho de investigação de Silva e Penteado (2013), dissemos aos alunos que os convidávamos a aprenderem matemática fazendo matemática. E eles corresponderam indo à fundo nas possibilidades geométricas.

Até o final do período, conseguimos fazer com que os alunos construíssem o quadrado, todavia, infelizmente pelo tempo de aula ter acabado, não pudemos explicar-lhes porque formando aqueles círculos e retas perpendiculares o quadrado permanecia com suas propriedades.

Na sequência do que já trabalhamos e realizamos com os alunos, aplicamos o questionário. Uma primeira pergunta a colocar aqui foi quanto à opinião dos estudantes sobre o Geogebra, tendo como resultado a maioria achando bom, até porque conseguiram trabalhar com essa ferramenta sem muita dificuldade.

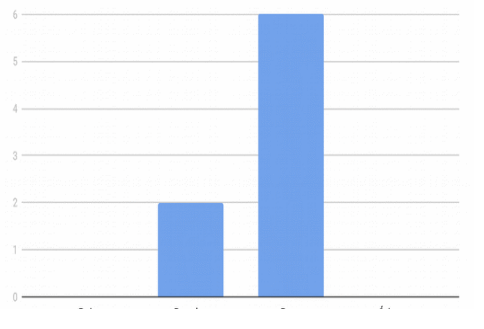

Gráfico 1 – Qual é a sua opinião sobre o Geogebra? (Fonte: os autores).

Com o Gráfico 1, percebemos que tiveram boa aceitação do Geogebra e também mostraram interesse. Mesmo com os fatores que corroboraram contra, que como veremos adiante, foram a dificuldade

diante do novo recurso tecnológico e a pouca familiaridade com a geometria, eles mostraram boa condução nos comandos exigidos e naqueles que os próprios exploraram.

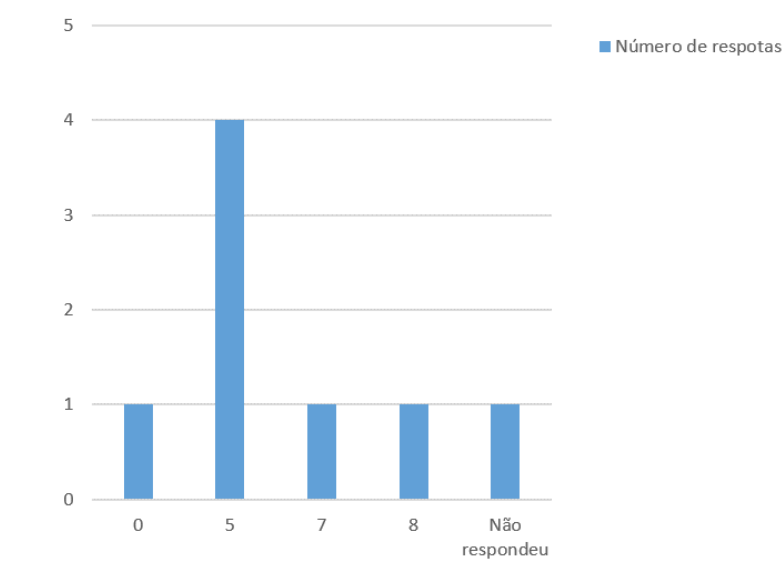

Gráfico 2 – Em uma escala de 0 a 10, qual foi sua dificuldade no Geogebra? (Fonte: os autores).

Ao contrário do que consideramos na aula, no questionário a maioria dos alunos que respondeu à pergunta expressa no Gráfico 2 afirmou apresentar dificuldade no Geogebra, um dado surpreendente, mas decorrido possivelmente pela atividade do protocolo de construção, que exigiu maior trabalho detalhado das funções. Inicialmente, os alunos já haviam dito que não conheciam a ferramenta. Ao realizarmos uma média aritmética, mesmo sem o aluno que não respondeu, verificamos que a turma teria ficado com um valor aproximado de 5 de dificuldade diante do Geogebra, de acordo com eles.

Porém, não apenas nesse quesito as respostas dos alunos causaram estranheza, uma vez que a maioria também não conhecia a fundo geometria plana.

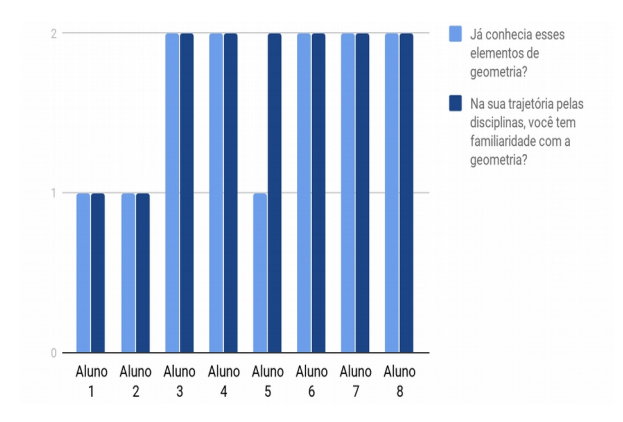

Gráfico 3 – Sobre o conhecimento de geometria. (Fonte: os autores).

No Gráfico 3, sobre o conhecimento de geometria, devemos interpretar as colunas que param no valor 1 como respostas "sim", e as colunas que param no valor 2 como respostas "não". Normalmente as duas respostas aparecem juntas, havendo maioria que não tem contato com a geometria nos estudos, o que já indicaria que o rendimento do trabalho dependeria do cuidado do grupo docente para apresentar os conceitos diante da turma.

Diante de duas perguntas, como mostra o Quadro 1, relativas novamente ao uso dessa tecnologia, os estudantes mostraram-se receptivos quanto ao que foi aplicado.

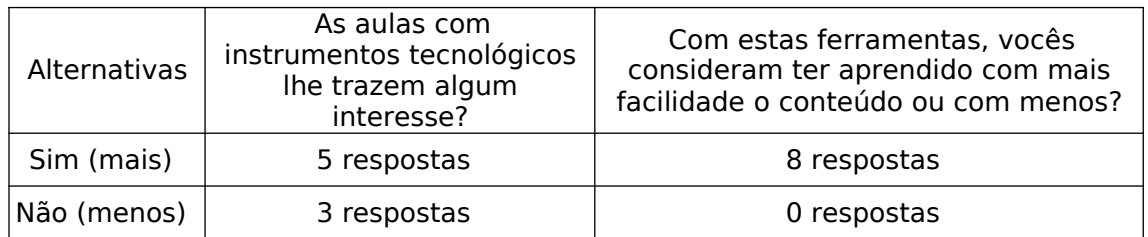

Quadro 1 – O efeito dos instrumentos tecnológicos em aula pela opinião dos estudantes. (Fonte: os autores).

Os discentes então, à primeira consideração, não só majoritariamente possuem identificação com essas aulas como também aprenderam o conteúdo com mais facilidade do que pensam que aprenderiam do modo tradicional (quadro e giz). Há a possibilidade de alguns terem passado informação não correspondente com a real opinião, porém, ao menos na

segunda pergunta, há enorme incidência de respostas positivas em relação ao total de estudantes, então analisamos com mais proximidade de certeza a facilidade do aprendizado.

É importante comparar esta pergunta com aquela sobre a dificuldade em operar o Geogebra. Mesmo com o resultado apontando tal dificuldade presente regularmente de acordo com a média, o método de ensino não se mostrou prejudicado. Pelo contrário, foi positivo.

Uma questão de opinião levantada foi de que maneira os alunos gostariam de aprender geometria, e que estratégias gostariam de ver o professor utilizar para tal. Para esta, as respostas se deram da seguinte maneira:

- 3 estudantes disseram que gostariam de aprender a partir do uso do Geogebra, especificamente;

- 1 estudante disse que gostaria de aprender com o uso de tecnologia;

- 1 aluno disse que gostaria de aprender com uma aula prática e com o uso do computador;

- 1 estudante disse que gostaria de aprender a partir da aula no quadro;

- 2 alunos disseram não saber responder.

Assim, após terem experimentado esta aula ministrada em conjunto com a tecnologia do Geogebra, percebe-se a incerteza por parte de alguns alunos quanto a como queriam aprender no futuro, alguns não retratam uma metodologia específica, contudo, mesmo existindo quem preferisse uma aula a partir da metodologia expositiva, a maioria se mostrou a favor de outras aulas baseadas na interação com tecnologias para aprender geometria. Por fim, a pergunta sobre a aula e o conteúdo aprendido.

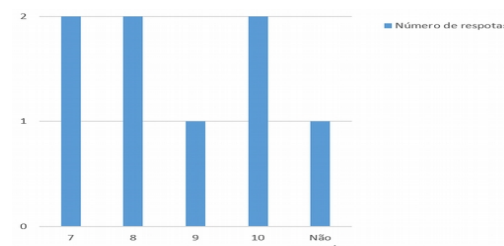

Gráfico 4 – Qual nota, de 0 a 10, você daria sobre a aula e o conteúdo? (Fonte: os autores).

Todas as notas dadas foram a frente de 5, o que podemos atribuir a uma aula e a um conteúdo que conseguiram ser acessíveis aos discentes, sendo que a média das notas respondidas ficou aproximadamente em 8,5.

Em síntese, no primeiro período, cerca de metade dos discentes apareceu com uma grande curiosidade, que além de levá-los a conhecer outros comandos também os fez criar variadas figuras com eles. No protocolo de construção eles seguiram as instruções sem explorarem muito a fundo outras possibilidades. Mas todos conseguiram concluir.

O ponto alto foi realmente o primeiro período. O recurso tecnológico contribuiu diretamente nas operações de rotação e translação de figuras simples, para eles observarem por exemplo, a infinitude de uma reta e a finitude de um segmento de reta. A aula mostrou-se uma surpresa para eles que, mesmo não acostumados com este aparato específico, apreciaram em maioria e puderam aproveitar o conhecimento e pô-lo em experimentação em suas explorações no Geogebra. E além disso, muitos esperavam ter outras aulas com essa temática.

#### **6. CONSIDERAÇÕES FINAIS**

Vimos então que, se o professor trabalhasse com os alunos com o conteúdo da geometria envolvendo a tecnologia digital do Geogebra, seu aprendizado seria muito satisfatório e produtivo, se bem conduzido.

Principalmente neste trabalho, notamos a oportunidade que muitos alunos tiveram de aflorar sua curiosidade com a ferramenta. Esse ambiente, uma vez que os professores mostraram como funciona e seus principais passos, pôde servir como um caminho para este "descobrimento". Assim como já apontavam Seolin e Andrade, (2010. p. 26) "Além das vantagens relacionadas ao fator conteúdo, este software incentiva a criatividade e a descoberta de novas formas de construções geométricas...".

Há a possibilidade de os alunos aprenderem sobre geometria além daquilo que o docente estava ensinando. Para conceitos dos quais eles já possuíam apenas uma vaga noção, pode surgir uma investigação de suas propriedades ao passo que o discente muda tamanho, posição, ângulos em um objeto geométrico.

Por fim, apesar de muitos não terem a familiaridade com a geometria em aulas teóricas, talvez trabalhando-a "palpavelmente", a partir da tecnologia, os alunos aprenderiam um pouco dela pois estariam enxergando o desenho em movimento, ficando assim mais identificável o conteúdo, assim como denotou a aprovação após os períodos. Oportunidade característica da geometria dinâmica. E a aula se desenvolve com os alunos acompanhando-a graças ao cuidado da apresentação tanto dos elementos da geometria plana como dos comandos do Geogebra, capacitando inicialmente os estudantes para o seguimento das atividades propostas e de sua exploração.

## **REFERÊNCIAS**

BALDINI, L. A. F. **Construção do conceito de área e perímetro:** uma seqüência didática com auxílio de software de geometria dinâmica. 2004. 179 p. Dissertação (Mestrado em Ensino de Ciências e Educação Matemática) – Universidade Estadual de Londrina, Londrina, PR, 2006.

CAVALCANTE, N. I S. O ensino de matemática e o software geogebra: discutindo potencialidades dessa relação como recurso para o ensino de funções. In: Encontro Paraibano de Educação Matemática, 6., 2010. Monteiro/PB. **Anais...** Monteiro/PB: Universidade Estadual da Paraíba, 2010. p. 1-9. Disponível em: <http://www.pucrs.br/famat/viali/tic\_literatura/ artigos/pacotes/RE-12419073.pdf> Acesso em: 03 de nov. 2017.

JATOBÁ, M. F. D. SILVA, B. L. O. Novas metodologias de ensino: uma pesquisa sobre o uso do software GeoGebra no primeiro ano do ensino médio. In: Encontro Paraibano de Educação Matemática, 9., 2016, Campina Grande/PB. **Anais...** Campina Grande/PB: Instituto Federal da Paraíba, 2016. [Paginação Irregular]. Disponível em: <http://editorarealize.com.br/revistas/

epbem/trabalhos/TRABALHO\_EV065\_MD4\_SA7\_ID650\_26102016111014.pd f> Acesso em: 20 out. 2017.

LOBO, J. da S.; BAYER, A. O Ensino de Geometria no Ensino Fundamental. **Revista de Ensino de Ciências e Matemática - Acta Scientiae**, Canoas, v.6, n.1, p. 19-26, jan. /jun. 2004. Disponível em: <http://wwwp.fc.unesp.br/~hsilvestrini/O%20ensino%20de% 20Geometria.pdf> Acesso em: 10 abr. 2017.

LORENZATO, S. Por que não ensinar Geometria? **Educação Matemática em Revista**, Sociedade Brasileira de Educação Matemática – SBEM, p. 4– 13. Ano III.  $n^{\circ}4$ , 1<sup>°</sup> sem., 1995. Disponível em: <http://professoresdematematica.com.br/wa\_files/0\_20POR\_20QUE\_20NA O\_20ENSINAR\_20GEOMETRIA.pdf> Acesso em: 02 nov. 2017.

PASTANA, C. O. VAZ, A. S. S. Aplicação de Recursos Tecnológicos e Softwares Educativos na Construção de Conceitos no Ensino de Física e Matemática. **Revista Madre Ciência** – Educação, Santana, v. 1, n. 1, 2016. Disponível em: <http://madretereza.edu.br/revista/index.php/ educacao/article/view/5/4> Acesso em: 21 out. 2017.

NÓBRIGA, J. C. C.; ARAÚJO, L. C. L. de. **Aprendendo Matemática com o Geogebra.** São Paulo: Exato, 2010.

SEOLIN, M. C. ANDRADE, L. K. N. A utilização do GeoGebra como recurso facilitador para o ensino da geometria plana. In: PARANÁ. Secretaria de Estado da Educação. Superintendência de Educação. **O professor PDE e os desafios da escola pública paranaense**. 2010. Curitiba: SEED/PR., 2014. v.1. (Cadernos PDE). Disponível em: <http://www.diaadiaeducacao.pr.gov.br/ portals/cadernospde/pdebusca/producoes\_pde/2010/2010\_fafipa\_mat\_arti go\_mary\_carmen\_seolin.pdf> Acesso em: 21 out. 2017.

SILVA, G. H. G. PENTEADO, M. G. Geometria dinâmica na sala de aula: o desenvolvimento do futuro professor de matemática diante da imprevisibilidade. **Ciência & Educação.** Bauru, v. 19, n. 2, p. 279-292, 2013. Disponível em: <http://www.scielo.br/scielo.php?script=sci\_arttext& pid=S1516-73132013000200004> Acesso em: 21 out. 2017.